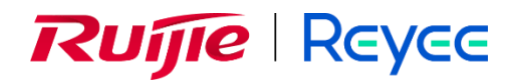

## **Ruijie Reyee RG-RAP52-OD Access Point**

## ReyeeOS 1.247 Release Notes

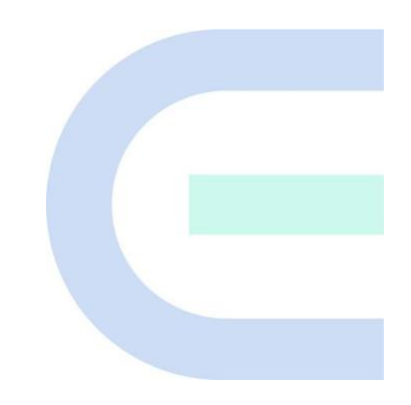

Document Version: V1.0 Date: 2023.11.06 Copyright © 2023 Ruijie Networks

### **Copyright**

Copyright © 2023 Ruijie Networks

All rights are reserved in this document and this statement.

Any reproduction, excerption, backup, modification, transmission, translation or commercial use of this document or any portion of this document, in any form or by any means, without the prior written consent of Ruijie Networks is prohibited.

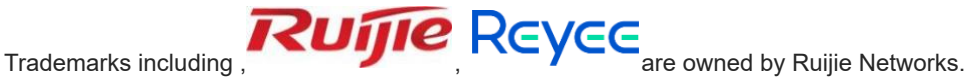

All other trademarks or registered trademarks mentioned in this document are owned by their respective owners.

#### **Disclaimer**

The products, services, or features you purchase are subject to commercial contracts and terms. Some or all of the products, services or features described in this document may not be within the scope of your purchase or use. Unless otherwise agreed in the contract, Ruijie Networks does not make any express or implied statement or guarantee for the content of this document.

Due to product version upgrades or other reasons, the content of this document will be updated from time to time. Ruijie Networks reserves the right to modify the content of the document without any notice or prompt.

This manual is for reference only. Ruijie Networks endeavors to ensure content accuracy and will not shoulder any responsibility for losses and damages caused due to content omissions, inaccuracies or errors.

## **Preface**

#### <span id="page-2-0"></span>**Intended Audience**

This document is intended for:

- ⚫ Network engineers
- Technical support and servicing engineers
- Network administrators

#### **Technical Support**

- The official website of Ruijie Reyee:<https://www.ruijienetworks.com/products/reyee>
- Technical Support Website[: https://www.ruijienetworks.com/support](https://www.ruijienetworks.com/support)
- Case Portal: [https://caseportal.ruijienetworks.com](https://caseportal.ruijienetworks.com/)
- Community: [https://community.ruijienetworks.com](https://community.ruijienetworks.com/)
- Technical Support Email: service\_ri@ruijienetworks.com

#### **Conventions**

### **1. Signs**

The signs used in this document are described as follows:

#### **Warning**

An alert that calls attention to important rules and information that if not understood or followed can result in data loss or equipment damage.

#### **A** Caution

An alert that calls attention to essential information that if not understood or followed can result in function failure or performance degradation.

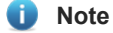

An alert that contains additional or supplementary information that if not understood or followed will not lead to serious consequences.

#### **Specification**

An alert that contains a description of product or version support.

#### **2. Note**

This manual introduces the version information, revision history, features, resolved issues, open issues, supported platforms, software upgrading and related documentation.

## **Contents**

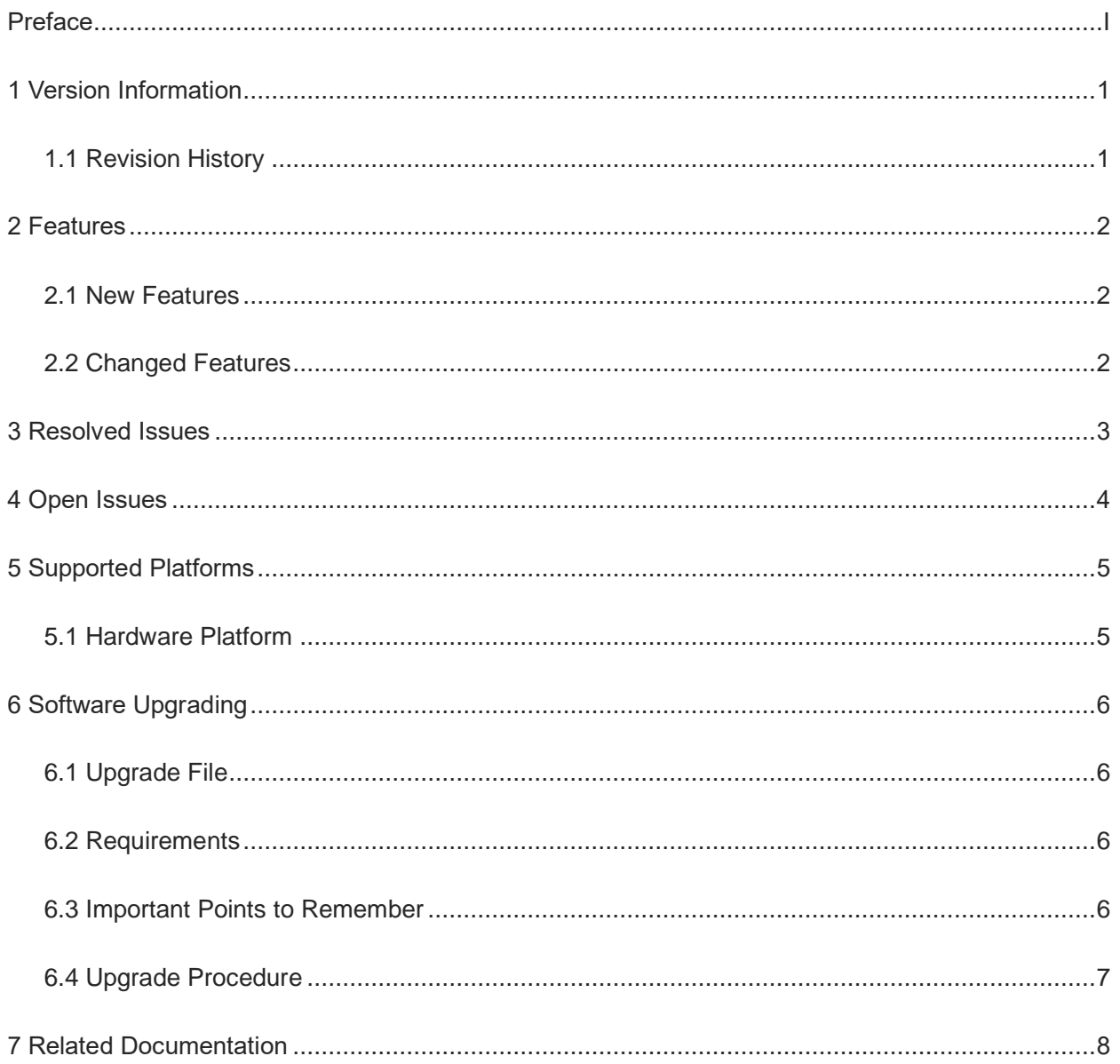

# <span id="page-4-0"></span>**1 Version Information**

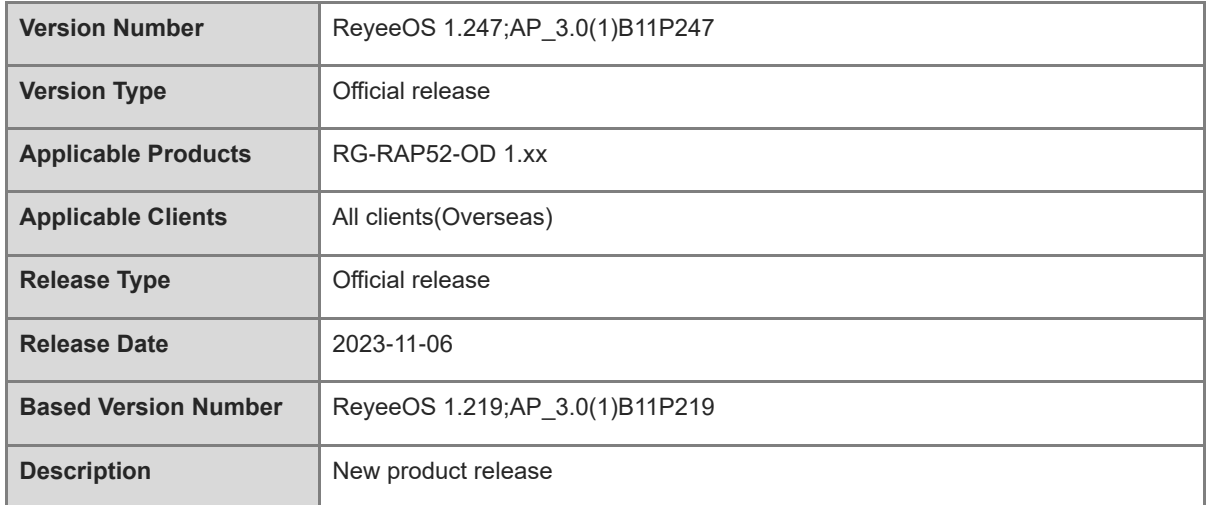

## <span id="page-4-1"></span>**1.1 Revision History**

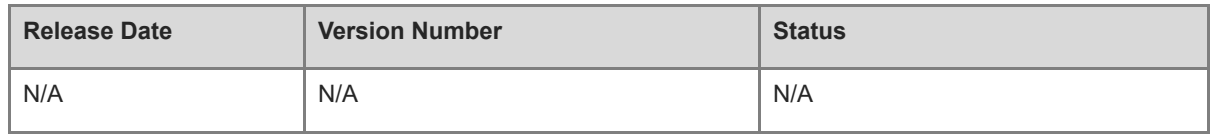

# <span id="page-5-0"></span>**2 Features**

### <span id="page-5-1"></span>**2.1 New Features**

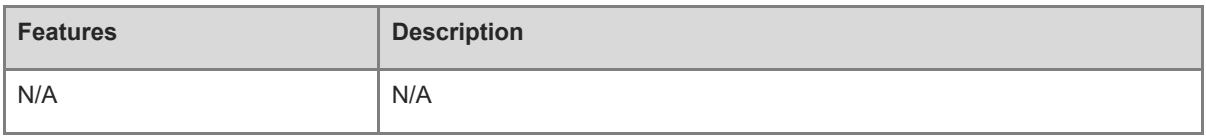

## <span id="page-5-2"></span>**2.2 Changed Features**

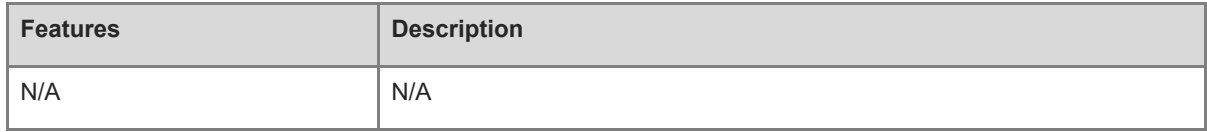

## <span id="page-6-0"></span>**3 Resolved Issues**

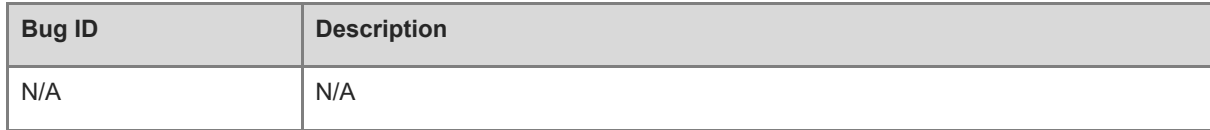

## <span id="page-7-0"></span>**4 Open Issues**

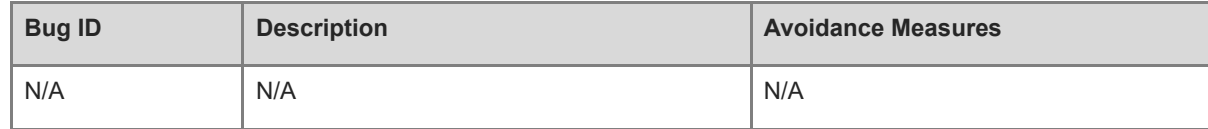

# <span id="page-8-0"></span>**5 Supported Platforms**

## <span id="page-8-1"></span>**5.1 Hardware Platform**

[Table 1-1](#page-8-2) [Hardware Models](#page-8-2) shows the hardware supported by AP\_3.0(1)B11P247.

<span id="page-8-2"></span>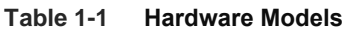

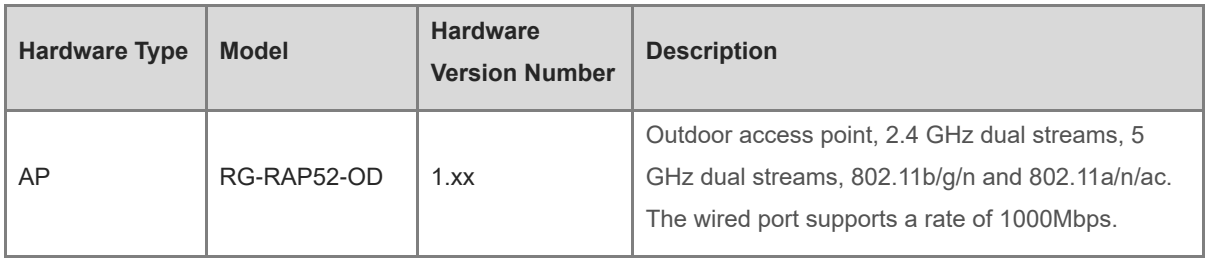

## <span id="page-9-0"></span>**6 Software Upgrading**

### <span id="page-9-1"></span>**6.1 Upgrade File**

#### **Table 1-2 Upgrade File**

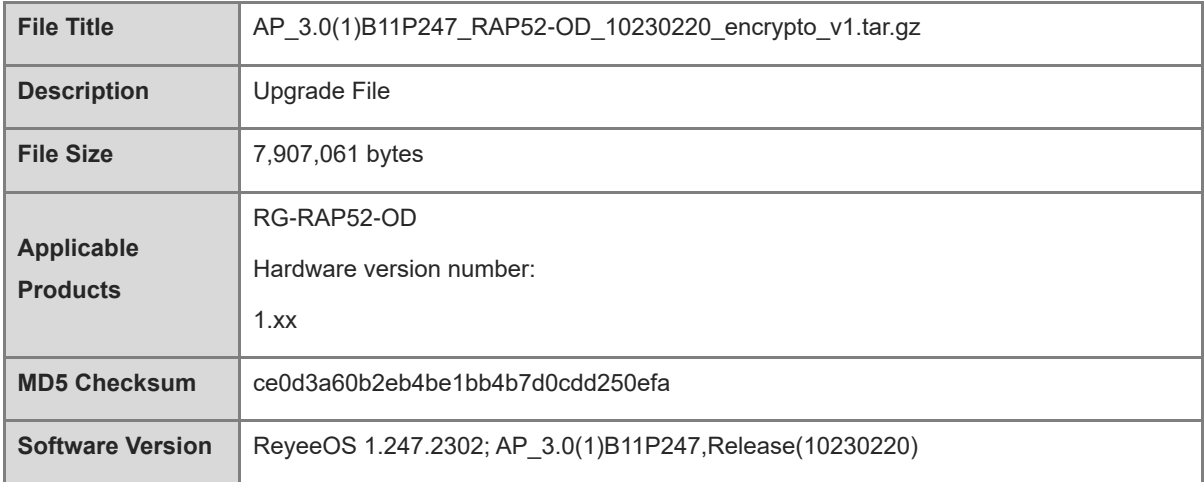

### <span id="page-9-2"></span>**6.2 Requirements**

The system can be upgraded from a previous version.

### <span id="page-9-3"></span>**6.3 Important Points to Remember**

The following are some tips for upgrading:

- ⚫ There is no need to upgrade BOOT.
- ⚫ The RG-RAP series access points can be upgraded on both Web and Ruijie Cloud. This document only introduces upgrade steps on Web.
- ⚫ The RG-RAP series access points can be upgraded on Web, including local upgrade and online upgrade. This document only introduces local upgrade.
- ⚫ During the upgrade, pay attention to the prompt messages. If failures occur, please save the log and contact us for technical assistance.
- ⚫ During the upgrade, it is recommended you not power off or reset the system, or plug/unplug any module.

Wait a few minutes after upgrade finishes and log into Web to check whether the device is upgraded to the target version. For details, please see *Ruijie RG-RAP series access points Web-Based Configuration Guide*.

### <span id="page-10-0"></span>**6.4 Upgrade Procedure**

- (1) Power on the device. Connect the PC to the WAN port on the device and configure the IP address of the PC as 10.44.77.100.
- (2) Enter 10.44.77.254 into the address bar and log in to the Web management system.
- (3) Go to the homepage after completing wizard configuration.
- (4) Navigate to **System** > **Upgrade** > **Local Upgrade**. Click **Browse**, select an upgrade file (e.g., AP\_3.0(1)B11P247\_RAP52-OD\_10230220\_encrypto\_v1.tar.gz) and click **Upload**. After an upgrade to the new version, verify the version information.

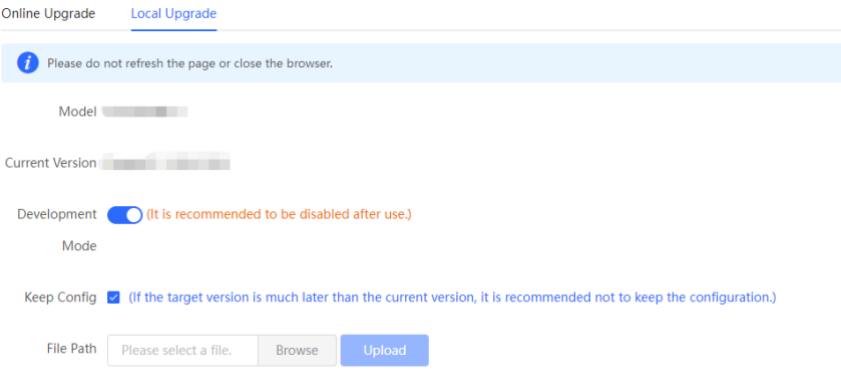

## <span id="page-11-0"></span>**7 Related Documentation**

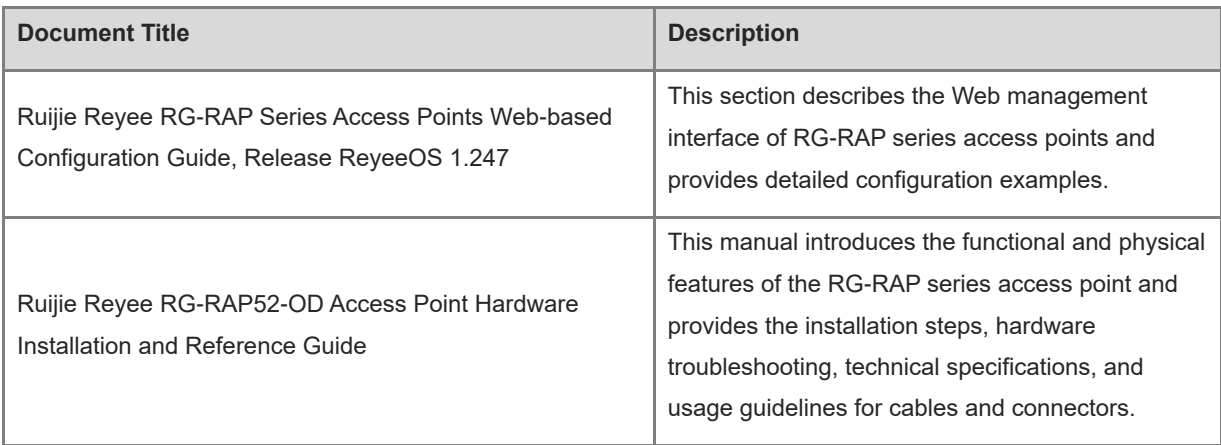

### *U* Note

The documentation may update without prior notification. Please access Ruijie networks at <https://www.ruijienetworks.com/products/reyee></u> for the latest documentation.